## **The Junior Woodchuck's Guide to Using T** *Or: SSL—ELI5*

*Brian W. Hugenbruch, CISSP bwhugen@us.ibm.com @Bwhugen*

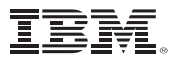

### **Agenda**

# Introduction

# Encryption and Certificates – Huh?

# Using TLS on z/VM

# Use-Cases for Enabling TLS on z/VM

# Time for questions (or a nap)

## **"Junior Woodchuck"?**

- **"The Guidebook contains information on lost treasure, a complete survival guid** information [...] However, it does not contain information that a Junior Woodchu does it contain information on allegedly non-existent things"
- "Information is readily available by searching the extensive index; a key skill of a Junior Woodchuck is being able to retrieve information quickly from the Woodchuck book in the midst of a dangerous situation,

such as **a bear attack**,

an **earthquake**,

**falling out of an airplane** sans parachute,

or being **swallowed by a crocodile**. "

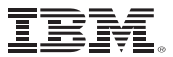

### **Agenda**

# Introduction

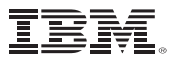

### *What* **is TLS?**

§ **Short answer**: Encrypted data transfer from one machine to another.

§ **Long answers:**

- –Transport Layer Security, or TLS (RFC 5246 for TLS 1.2)
- –Secure Sockets Layer, or SSL (preceded the RFC)
- –Sometimes collectively called SSL, or TLS, or TLS/SSL, or SSL/TLS
	- I only care which one you say if you're talking about an active connection.
- –Uses digital certificates to arrange a combination of asymmetric and symmetric encryption so that two endpoints can agree upon:
	- who the other side is and
	- how to share data back and forth
- –Can get complicated in a hurry

■ We use it because we want our data to be safe

### *Why* **is TLS?**

- § The internet is a scary place, with hackers who want to "steal your apes" *(that's an NFT / Blockchain reference) (insert laughter here)*
- Information should be free--except when it comes to my bank account
- Servers are usually not next to one another—data must pass back and forth
- IBM Z is cool, but how do I trust all the x86 racks or mobile talking to it?
- So how do I protect my data safely, without exposing how I encrypt it?

### *Why* **TLS on z/VM?**

■ As a z/VM Systems Programmer, I want my security people to stop pestering me so I can get work done.

#### § **Your hypervisor is an attack vector**

- Seriously. I'm sorry, it's true.
- I don't care if it's just a test system
- I don't care if there's a firewall
- $-$  …or a VPN
- If I can see your system, I can try to crack it. TLS stops me.

#### § **"Because I said so."**

- Modern enterprise security (a fancy way of saying "how we do our jobs well") relies on encryption of both data at rest and data in flight.
- The people who make rules added TLS to the "you gotta" ruleset
	- World governments, industry regulations, legal standards
	- Even IBM is pushing things closer to "security by default"

#### § **To use cool new things!**

- Direct-to-host service requires TLS on z/VM
- IBM Z MFA already requires TLS on z/VM
- This trend is likely to continue

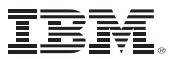

### *How* **is TLS? (1 of 5)**

- Here's how it works. Two computers want to speak to one another:
	- (a) **BWH.Endicott.ibm.com**, a z/VM V7.2 system running on an IBM z15.
	- (b) Your laptop. We'll call it "**Bob**."

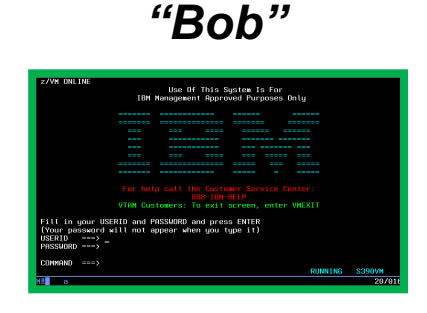

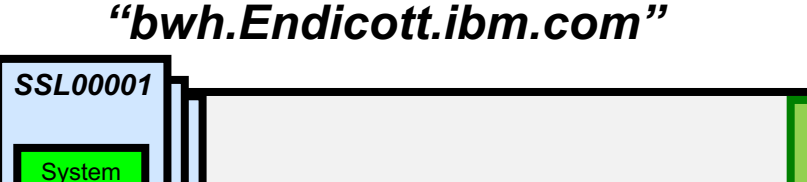

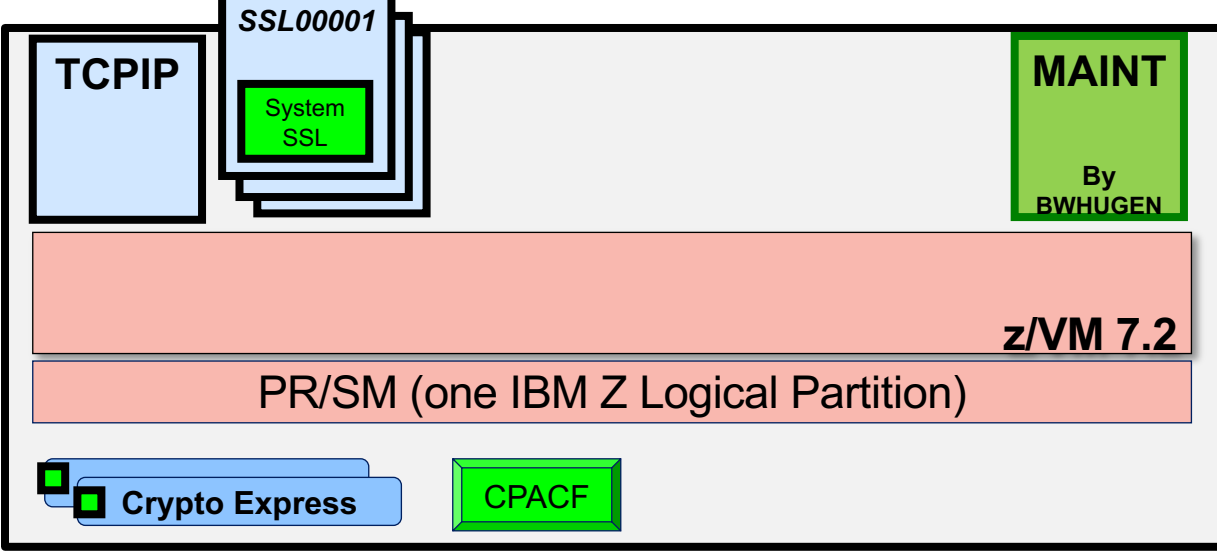

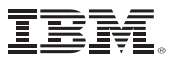

### **How is TLS? (2 of 5)**

- Bob reaches out to z/VM and says, "Hi, I'd love to chat. We cool?"
- § z/VM says, "Sure, but we **must** move to a secure channel. Here's my passport, proving I'm z/VM. And I can use any of these five secure channels—is that cool?"

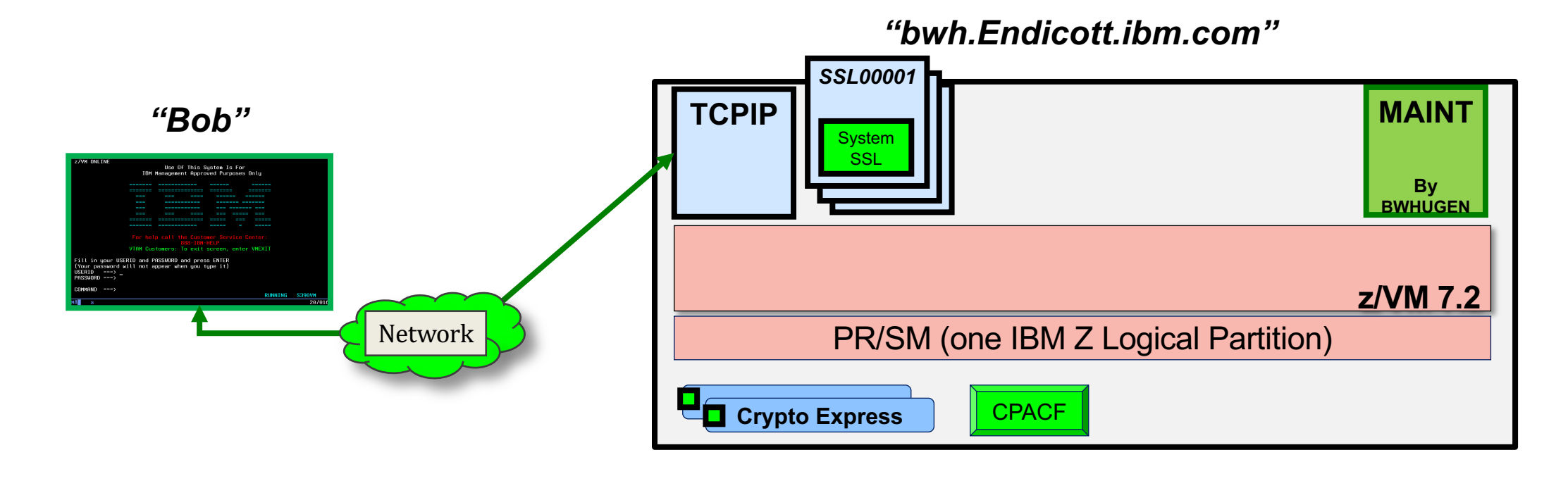

### **How is TLS? (3 of 5)**

■ Bob says, "I confirm you're z/VM, and I can use Channel 05. Let's do this!"

 $\blacksquare$  or

Bob says, "You're z/VM, but I can't use any of those channels. I'm out."

 $\blacksquare$  or

Bob says, "You say you're z/VM, but… your passport's expired? Eww. I'm out."

■ or sometimes

Bob says, "Hi z/VM! I'm Bob! –and here's my passport to prove it!"

…at which point, z/VM checks its guest list, or calls its party planner, to see if Bob was invited.

■ End result: two devices either agree to trust one another and move to a secure channel… or nope out.

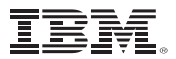

### **How is TLS? (4 of 5)**

#### **Now let's break that down a bit further.**

§ **Bob reaches out to z/VM and says, "Hi, I'd love to chat. We cool?"**

Your laptop starts a Secure TN3270 connection, using TLS, over to bwh.Endicott.ibm.com … because you've configured Pcomm or Host on Demand to use TLS.)

§ **z/VM says, "Sure, but we're moving to a secure channel. Here's my passport, proving I'm z/VM. And I can use any of these five secure channels—is that cool?"**

The connection reaches the z/VM TCP/IP stack. z/VM realizes: "I want encryption—and I think Bob wants encryption."

- z/VM sends its server certificate, along with a list of **cipher suites**, back to your laptop
- This indicates that (a) z/VM is ready for a secure connection, (b) is willing to play ball, (c) has a server certificate, and (d) can support **certain kinds of encryption**. This is a long string of codes representing a bunch of different flavors.

### **How is TLS? (5 of 5)**

■ Bob says, "I confirm you're z/VM, and I can use Channel 05. Let's do this!" Your laptop can support z/VM's encryption, and a secure connection is established.

 $\blacksquare$  or

Bob says, "You're z/VM, but I can only use these other channels. Sorry!" Your laptop can't handle z/VM's awesome encryption; request denied.

 $\blacksquare$  or

Bob says, "You say you're z/VM, but… this passport's expired. I'm out." z/VM's **server certificate** has a problem. Your laptop rejects the connection.

■ or sometimes

Bob says, "Hi z/VM! I'm Bob! –and here's my passport to prove it! That cool?" Your laptop sends back a **client certificate**, identifying itself to z/VM. z/VM can then evaluate that certificate locally, or use an **OCSP Responder or CDP** to evaluate it centrally

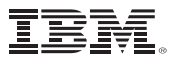

### **Agenda**

# Encryption and Certificates – Huh?

### **So how does that tie back to encryption?**

- The story of Bob and BWH didn't seem that complicated, but a lot of things happened there.
	- We picked a version of TLS to use
	- We agreed on how to exchange a common secret
	- We agreed on how big that secret is
	- We agreed on how to share that common secret safely
	- We even did some hashing on it to make sure nothing broke in transit
- When we say "Channel 05," we really mean something like this. It's not scary if you know what the bits are:

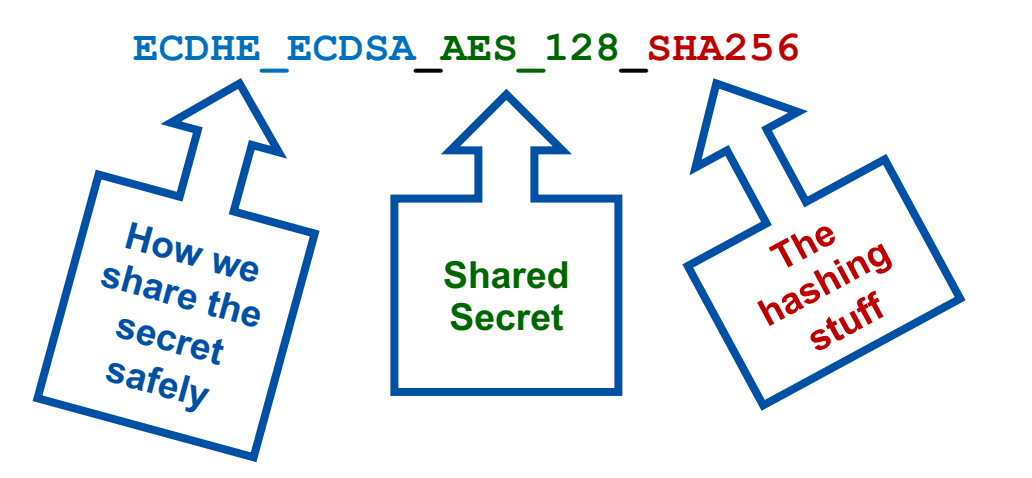

### **Selecting a cipher suite**

- **If you're programming the server side, your security people are going to have rules about these** 
	- E.g., "Do use AES-256 and SHA-256. Please don't use DES and MD5."
	- These may change over time. Don't panic.
- In z/VM, some cipher suites will be enabled by default. Some will not.
	- You'll have **EXEMPT** and **ENABLE** keywords in your DTCPARMS to toggle these settings
	- There are also **HIGH MEDIUM and LOW** options, which auto-configure based on IBM's recommendations
		- This may not be the same as what makes your security people happy!
- Pick a list of cipher suites which will make your security people happy
	- Server policy is always the starting point for a TLS handshake (*we offered a list of Channels, starting with 05*)
	- Your client (Pcomm, Filezilla, another z/VM system, etc) will have a list of ciphers it can use
		- If your client and server aren't in agreement on \*anything\*, no connections happen
	- Your security people probably won't say "Disallow channel C005," they'll just say "No DES."
		- z/VM has a list of cipher suites, with codes, in the **Planning & Customization manual** for cases like that
- § The cipher used is dependent upon your **digital certificates**

 $\bullet\bullet\bullet$ 

**Brian Hugenbruch** 

# Certificate

**Brian Hugenbruch** Root certificate authority Expired: Sunday, April 14, 2019 at 12:05:18 PM Eastern Day **O** This certificate is marked as trusted for this account

#### $\angle$  Trust

 $\times$  Details

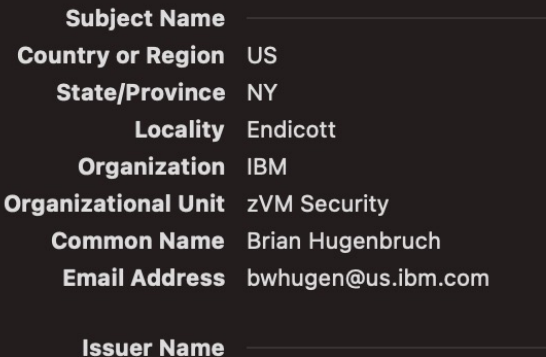

**Country or Region US** State/Province NY **Locality Endicott Organization IBM Organizational Unit zVM Security Common Name** Brian Hugenbruch Email Address bwhugen@us.ibm.com Serial Number 00 A2 AA 0C 80 C5 B5 E2 58 **Version 3** Signature Algorithm SHA-1 with RSA Encryption (1.2.840.113549.1.1.5) **Parameters** None Not Valid Before Sunday, April 13, 2014 at 12:05:18 PM Eastern Daylight T Not Valid After Sunday, April 14, 2019 at 12:05:18 PM Eastern Daylight/ **Public Key Info** Algorithm RSA Encryption (1.2.840.113549.1.1.1) **Parameters** None

Public Key 128 bytes: CD 16 EA 87 01 68 9F 24 ...

Exponent 65537 and 2022 IBM Corporation 16 and 2022 IBM Corporation 16 and 2022 IBM Corporation 16 and 2022 IBM Corporation 16 and 2022 IBM Corporation 16 and 2022 IBM Corporation 16 and 2022 IBM Corporation 16 and 2022 IB

# **Certificates are passports for the internet**

- Issued by a "Certificate Authority" which serves as a root of trust
- § Contains identifying information name (or server domain name); country; a digital fingerprint and a hash; extra stuff if you need to be fancy
- § You can use them for different reasons! Such as:
	- **Server certificate**  certificates for servers. "Hi, I'm bwh.endicott.ibm.com and here's my IP address, too."
	- **Client certificates**  these are for humans. "Hi, I'm Bill."
	- **Code signing certificates**  for validating download integrity and source.<br>• "This code was produced and signed by IBM.
		- We're here to help!"

**#zVM #IBMz**

### **Where do I get them?**

- § Either **you make your own** or **you talk to your security people** (who'll make or buy them for you)
- § **Option 1:** "Make your own"
	- Great for test environments or low-impact prod
	- You act as your own "Certificate Authority" (fancy term for "people who issue certificates")
		- Most certificates aren't "root" certificates—they're chained together and refer back to a common point of trust
	- –Saves money, but not necessarily time
- § **Option 2:** "Talk to your security people"
	- Your environment may have rules and regulations about what type of certs you use
	- Either your security team is already acting as a CA, or they purchase certificates for your company
	- They'll send them to you, based on input
		- Again, you'll get a series of certificates—the root, your server certificate, and anything in between them
	- Saves time, but not necessarily money

### **Now that I have them, where do I put them?**

- On z/VM, we have a separate userid called GSKADMIN that handles certificates
- They're stored in the Byte File System your TCP/IP stack and SSL worker machines look there for them
- § A program called *gskkyman* (same as the one on z/OS) handles the creation of databases and working with certs

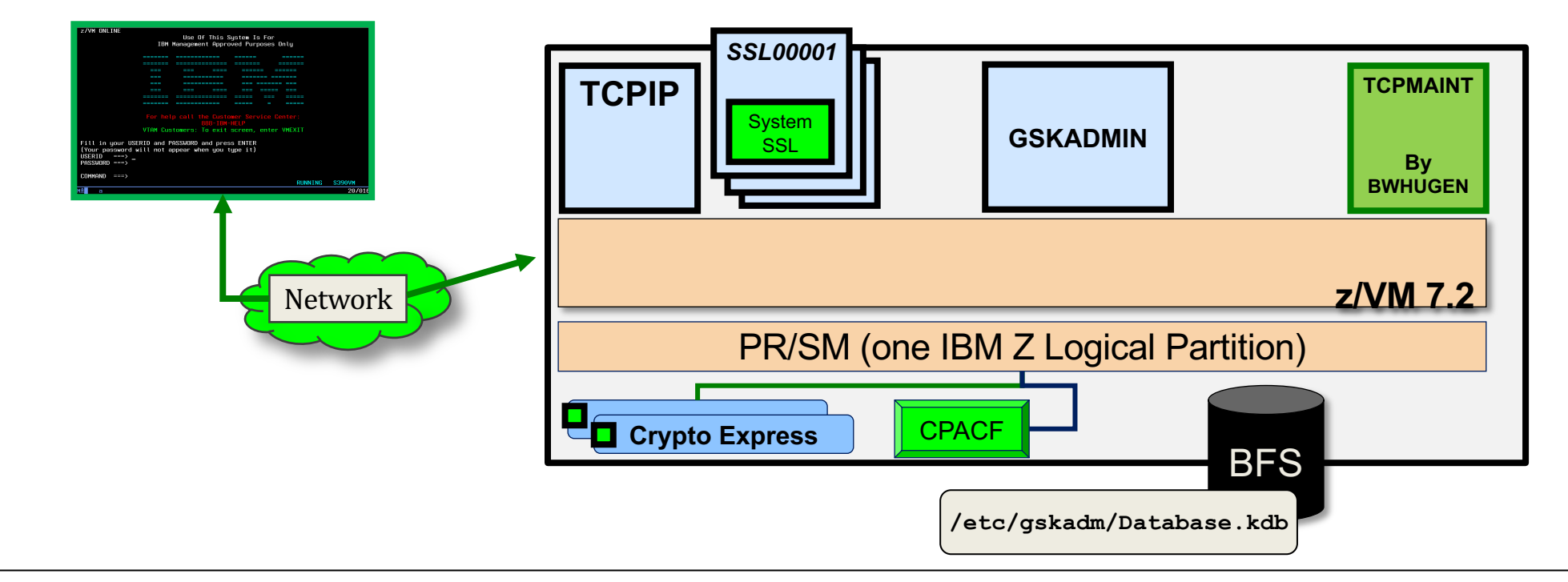

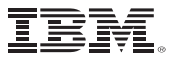

### **Agenda**

# Using TLS on z/VM

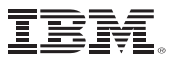

### **So how do you use TLS on z/VM? (1 of 3)**

#### § **Planning**

- You need to know which services offered by the z/VM TCP/IP stack you want to protect.
- Do they need separate certificates? Is one okay for the domain name / IP address?
- How many TCP/IP stacks are on your z/VM partition? Does that make a difference?
- Do you need to share a database amongst multiple members of a Single System Image?

### **Planning for TLS**

#### § **At a minimum, you'll want a server certificate for your z/VM TCP/IP stack**

- You may elect to have different certificates for different applications (Telnet, FTPS, RSCS…)
- If you have more than one TCP/IP stack (and thus different domain names), you may elect to have different certificates for those as well
- You'll have different TCP/IP stacks on different members of your SSI
- …but you can share a single certificate database amongst different TCP/IP stacks
- You may need client certificates for humans and for certain automated applications

#### § **Chat with your security people about TLS versions and cipher suites**

- TLS 1.2 most common these days
- The z/VM TLS defaults are pretty aggressive, but we can't guarantee your security people aren't more paranoid than we are\*

*\*which is saying something!*

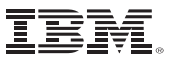

### **So how do you use TLS on z/VM? (2 of 3)**

#### **Certificate Management**

- You need to acquire or make some certificates
- Certificates last *nnn* days through *nnn* years, so you'll want to plan to manage these over time
- If you're using client certificates, make sure you can trust those, too
	- That just means "add more stuff to the database"
- **1. LOGON** (or LOGON..BY) to **GSKADMIN**
	- GSKADMIN is auto-configured to mount all the right filepools for BFS access
- 2. Use **OPENVM PUTBFS** to store certificates into the Byte-File System
- 3. Use *gskkyman* program (panel-driven) to store certificates and keys in your database
- 4. Issue **SSLADMIN REFRESH** if updating a certificate database in use by an active TLS Server

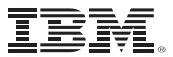

### **GSKADMIN > Using gskkyman**

**Key Management Menu** 

```
Database: /etc/gskadm/ForThisPresentation.kdb
Expiration: 2015/12/15 15:49:12
```
- **1 - Manage keys and certificates**
- **2 - Manage certificates**
- **3 - Manage certificate requests**
- **4 - Create new certificate request**
- **5 - Receive requested certificate or a renewal certificate**
- **6 - Create a self-signed certificate**
- **7 - Import a certificate**
- **8 - Import a certificate and a private key**
- **9 - Show the default key**
- **10 - Store database password**
- **11 - Show database record length**
- **0 - Exit program**

**Enter option number (press ENTER to return to previous menu):** 

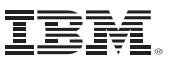

### **So how do you use TLS on z/VM? (3 of 3)**

#### **Configuration**

- Set your security policy in the DTCPARMS-– **LOGON** (or LOGON..BY) to **TCPMAINT**
- $-$  Put the

#### – **For each service, adjust your security settings**

- SSL administrator userids go into the :Admin ID List. In DTCPARMS
- Telnet, FTPS, SMTP, and RSCS for "dynamic" support
- Anything on the PORT statement (e.g. SMAPI) has "static" support
- Either is viable, but don't use both for the same service!

#### – **Use ALLOWED when testing, so you don't lock yourself out**

- When you're ready, switch to REQUIRED
- **Try to note who's using what services when: NETSTAT IDENTIFY SSL**

- Identifies current active secure connections
- Important for tracking users of older TLS versions
- Those people will complain if you change TLS settings and things don't work
- (Alternately: those automated services might break)

### **z/VM TLS/SSL Server >> DTCPARMS Options**

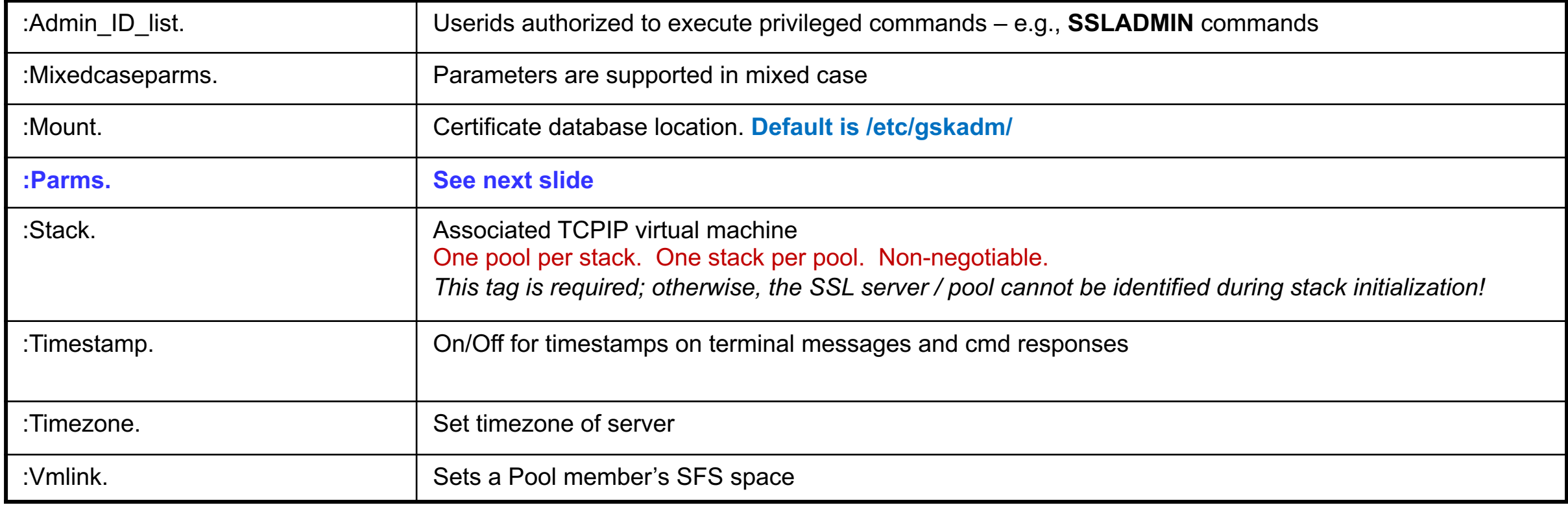

### **TLS Server :Parms. for security policy**

§ Persists for the run-time for a server or server pool. Must be consistent for all members of a server pool

■ Options:

- **KEYFILE – BFS location of the certificate database**
- **CACHELIFE – for secure connections, in hours, minutes, seconds**
- **CACHECLEANUP – processed every n connections**
- **MODE – sets a cryptographic compliance mode**
	- **MODE FIPS-140-2**
	- **MODE NIST-800-131A**
- **PROTOCOL – enable or disable SSL/TLS levels.**
	- **TLS 1.2 and 1.1 enabled by default << in 7.3, this is TLS 1.2 only**
	- **Available protocols change based on MODE**
- **EXEMPT|ENABLE – disable or enable particular cipher suites**
- **GSKTRACE – enable System SSL tracing** (service only)
- **TRACE/NOTRACE – enable SSL Server tracing**
	- **Can be dynamically manipulated via authorized SSLADMIN commands**

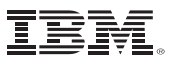

### **TLS Server and Online Certificate Status Protocol (OCSP)** *(PTF for z/VM V7.2 APAR PH28216)*

- The TLS Server can point to an external server elsewhere in your enterprise, where a master list of certificates is kept
	- Calls out mid-handshake to "double-check the guest list"
	- Prevents misunderstandings if z/VM didn't "get the memo" about someone being revoked
	- Saves you from storing every single client certificate locally
- For our server, the **:OCSPParms.** Tag in DTCPARMS is used for configuration
	- **OCSPENABLE ON|OFF**
	- **OCSPURL** *url*
	- **CDPENABLE ON|OFF**
	- Can be used in conjunction; there are more options that specify the order in which these HTTP servers are called
- § If OCSP/CDP are enabled, CLIENTCERTCHECK is automatically upgraded to REQUIRED
- § Special configuration required in the certificates as well
	- Extensions related to Authority Information Access (AIA) or CRL Distribution Point (CDP)
	- Your security people will help with this

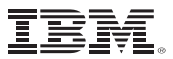

### **SSLADMIN command**

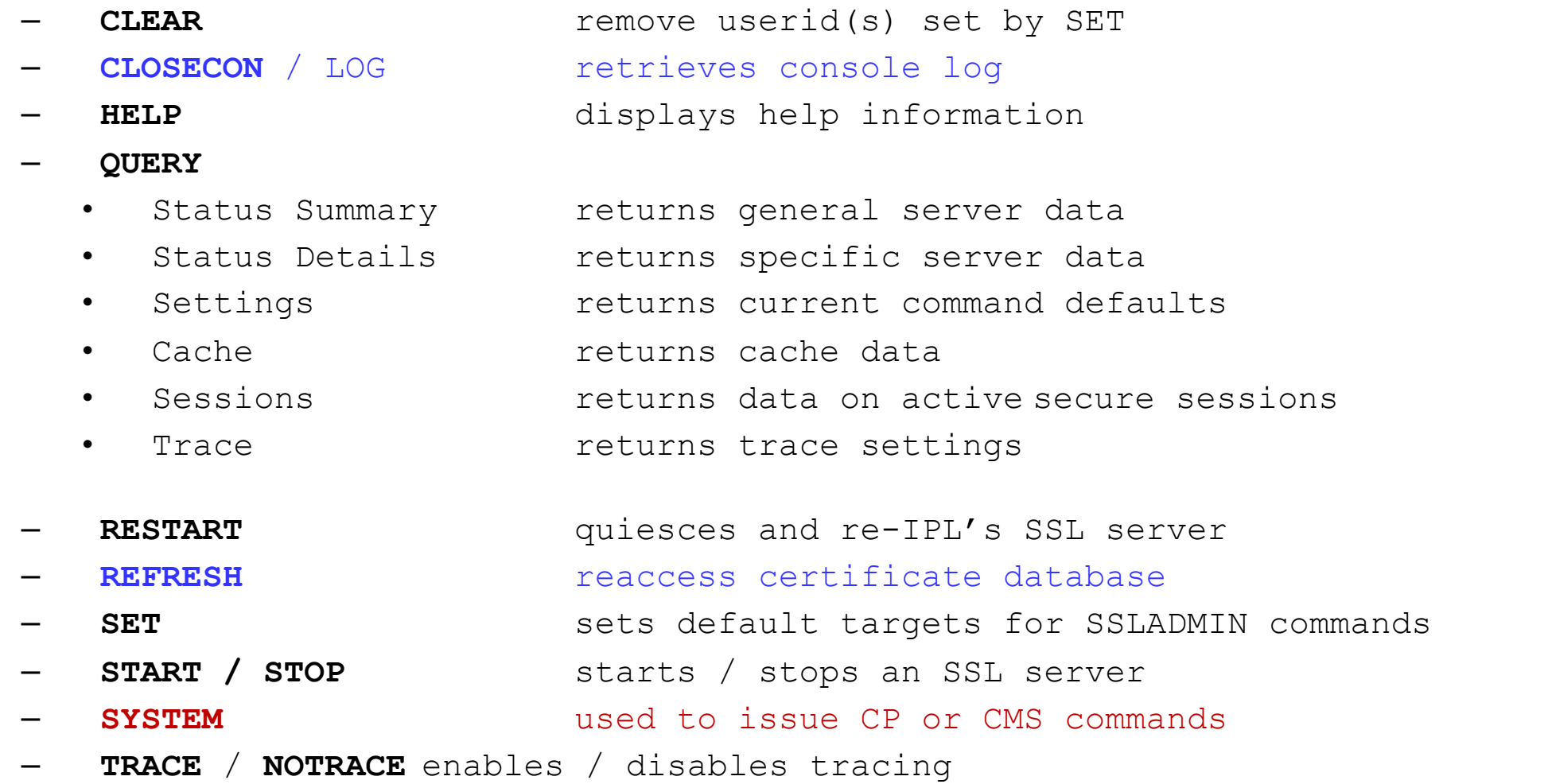

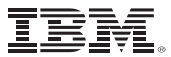

### **Agenda**

# Use-Cases for Enabling TLS on z/VM

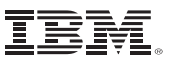

### **1. "I want to connect securely via TN3270 emulator."**

1. **First, get a server certificate the set of the set of the set of the set of set of your security people have these for you** 

**2. Install them into your database** << by default, this is **/etc/gskadm/Database.kdb**

- 1. Send to z/VM
- 2. Transfer from minidisk to BFS using **OPENVM PUTBFS**
- 3. Use gskkyman to open a database, then "Import Certificates With Keys"
- 4. Make sure your server certificate has a label that's 8 characters long and uppercase, e.g. BWHSERVE

#### **3. Configure your TCP/IP environment for TLS**

- 1. In PROFILE TCPIP, make sure SSLSERVERID points to the same pool prefix you have in DTCPARMS (Default: **SSL**)
- 2. In PROFILE TCPIP, update your **INTERNALCLIENTPARMS** settings
	- **SECURECONNECTION** should be ALLOWED to start, then REQUIRED after you test it
	- **TLSLABEL** should be BWHSERVE
- 3. In DTCPARMS, configure the :Parms. Parameter of your TLS server with your Mode, Protocol, and cipher suites

#### **4. IPL your TCP/IP stack with the TLS server.**

(Telnet is built into the TCPIP virtual machine; you don't need to do anything else)

### **2. "I want to connect securely via FTPS."**

**1. First, get a server certificate for FTP** << let's say your security people have these for you

**2. Install them into your database** << by default, this is **/etc/gskadm/Database.kdb**

- 1. Send to z/VM
- 2. Transfer from minidisk to BFS using OPENVM PUTBFS
- 3. Use gskkyman to open a database, then "Import Certificates With Keys"
- 4. Make sure your server certificate has a label that's 8 characters long and uppercase, e.g. BWHFTPS1

#### **3. Configure your TCP/IP environment for TLS**

- 1. In PROFILE TCPIP, make sure SSLSERVERID points to the same pool prefix you have in DTCPARMS (Default: **SSL**)
- 2. In **SRVRFTP CONFIG**, update your TLS/SSL settings
	- **SECURECONTROL** should be ALLOWED to start, then REQUIRED after you test it
	- **SECUREDATA** should be ALLOWED to start, then REQUIRED after you test it
	- **TLSLABEL** should be BWHFTPS1
- 3. In DTCPARMS, configure the :Parms. Parameter of your TLS server with your Mode, Protocol, and cipher suites
- **4. IPL your TCP/IP stack with the TLS server and your FTP machines**

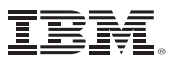

### **3. "I want to add client certificates."**

- **1. First, get client certificates for whoever is connecting to this IP address**
- 

**2. Install them into your database** << by default, this is **/etc/gskadm/Database.kdb**

- 1. Send to z/VM
- 2. Transfer from minidisk to BFS using **OPENVM PUTBFS**
- 3. Use *gskkyman* to open a database, then "Import Certificates With Keys"
- 4. For client certificates, these can be from the same chain as your server certificates. This isn't required. HOWEVER. The full list of certificates for your client certs do need to be installed to enable trust!
- **3. Configure your TCP/IP environment so your servers will ask for (and process) client certificates**
	- For Telnet and FTPS, this is CLIENTCERTCHECK (REQUIRED / ALLOWED)
	- There is a PORT statement option for this, for other services
- **4. Did you (or your security people) need Online Certificate Status Protocol (OCSP) or Certificate Revocation List (CRL) Distribution Points (CDP) instead of a local database?**
	- If so: this is now available for z/VM V7.2!
	- Insert the OCSPEnable. Tag into your DTCPARMS along with the address of that other database.

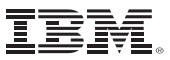

### **4. "I want to expand or contract my SSL pool size"**

- z/VM kicks off five (5) TLS servers by default, which are set to handle up to 600 secure connections each – Maybe you don't need that many. Or maybe you need more!
- 1. Make sure the SSL **POOL statement** in the z/VM user directory has the right number of machines
- 2. In PROFILE TCPIP, update your **SSLLIMITS** option to reflect how many connections per server you wish
- 3. Re-IPL your TCP/IP environment

### **5. "I need to check my configuration. How do I…"**

#### **"Turn off algorithm [x]? My security scan is complaining!"**

- **1. EXEMPT** the cipher suite by name.
- **2. STOP/START** all your TLS server machines to pick up changes, then confirm output of **SSLADMIN QUERY STATUS DETAILS >>>**

#### **"Meet my company's policies on key sizes?"**

- 1. Generate an RSA or DSA certificate of appropriate key length (usually 2048 or greater)
- **2. Use MODE NIST-800-131A** (minimum transport key size of 2048)
- 3. STOP/START all your TLS server machines, then confirm output of **SSLADMIN QUERY STATUS DETAILS >>>**

**DTCSSL2430I Cryptographic Mode details: Server Status Modes**

**-------- -------- ------------------------------------------------------ S1000001 Enabled <\*None\*> S1000001 Disabled FIPS-140-2 NIST-800-131A** 

#### **DTCSSL2430I Protocol details:**

**Server Status Protocols**

**-------- -------- ------------------------------------------------------ S1000001 Enabled TLSV1\_2 TLSV1\_1 S1000001 Disabled TLSV1\_0 SSLV3 SSLV2**

**DTCSSL2430I Cipher details: Server State Ciphers**

**-------- -------- ------------------------------------------------------ S1000001 Included RSA\_AES\_128\_GCM\_SHA256 RSA\_AES\_256\_GCM\_SHA384 S1000001 Included DHE\_RSA\_AES\_128\_GCM\_SHA256 S1000001 Included DHE\_RSA\_AES\_256\_GCM\_SHA384 S1000001 Included DHE\_DSS\_AES\_128\_GCM\_SHA256 S1000001 Included DHE\_DSS\_AES\_256\_GCM\_SHA384 RSA\_AES\_128\_SHA256 S1000001 Included RSA\_AES\_256\_SHA256 DHE\_DSS\_AES\_128\_SHA256 S1000001 Included DHE\_RSA\_AES\_128\_SHA256 DHE\_DSS\_AES\_256\_SHA256 S1000001 Included DHE\_RSA\_AES\_256\_SHA256 RSA\_AES\_256 DHE\_DSS\_AES\_256 S1000001 Included DHE\_RSA\_AES\_256 RSA\_AES\_128 DHE\_DSS\_AES\_128 S1000001 Included DHE\_RSA\_AES\_128 3DES\_168\_SHA DHE\_RSA\_3DES S1000001 Included DHE\_DSS\_3DES DES\_56\_SHA DHE\_RSA\_DES DHE\_DSS\_DES S1000001 Exempt DH\_RSA\_AES\_128\_GCM\_SHA256 S1000001 Exempt DH\_RSA\_AES\_256\_GCM\_SHA384 S1000001 Exempt DH\_DSS\_AES\_128\_GCM\_SHA256 S1000001 Exempt DH\_DSS\_AES\_256\_GCM\_SHA384 DH\_DSS\_AES\_128\_SHA256 S1000001 Exempt DH\_RSA\_AES\_128\_SHA256 DH\_DSS\_AES\_256\_SHA256 S1000001 Exempt DH\_RSA\_AES\_256\_SHA256 RC4\_128\_SHA RC4\_128\_MD5 S1000001 Exempt DH\_DSS\_AES\_256 DH\_RSA\_AES\_256 DH\_DSS\_AES\_128 S1000001 Exempt DH\_RSA\_AES\_128 RC2\_128\_MD5 DH\_RSA\_3DES DH\_DSS\_3DES S1000001 Exempt DH\_RSA\_DES DH\_DSS\_DES RC4\_40\_MD5 RC2\_40\_MD5 S1000001 Exempt NULL\_SHA256 NULL\_SHA NULL\_MD5 NULL**

### **6. "My security people want this FIPS mode thing?"**

- US Federal Information Processing Standard (FIPS) 140-2 is a set of guidelines related to cryptographic use
- § Or, more succinctly: **"FIPS mode == more rules."**
- **1. Make sure you have a FIPS-mode database** << this may mean transferring certificates. Plan ahead!
	- This may also mean changing your DTCPARMS to point to a new database
- **2. Make sure your certificates are of an appropriate size** << 2048 is preferred nowadays, unless using Elliptic Curve
- - Auto-configures some settings in your TLS server
	- You may still need to exempt some ciphers
- **4. Restart your TLS Server to use the new database**

#### **3. Update your DTCPARMS << MODE FIPS-140-2 on that :Parm tag!**

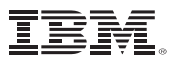

### **7. "My SSL server just shuts right back down. Help!"**

#### § **This is most commonly a database configuration error**

- Pointing to the wrong database
- SSLPOOL set-up scripts not run
- Openvm permit not run against the database and stash file (to grant the TLS server permission to read it)
- Check your SSL Server console for error messages
- If necessary, add TRACE FLOW or TRACE DEBUG to your DTCPARMS to trace start-up
	- This will help IBM Service figure out what's going on

**Common data** you may need to debug SSL server problems:

- § TCPIP DATA (connection to the TCP/IP stack)
- § DTCPARMS (server configuration, SSLDCSS configuration)
	- *Most common problems tend to be either a misconfiguration of DTCPARMS or a DTCPARMS / TCPIP mismatch*
- PROFILE TCPIP (stack configuration)
- § SSL, TCP/IP and SSL DCSS Management Agent server console messages
- § SSLADMIN or NETSTAT command responses
- § GSKADMIN console information
- § Trace output from SSL or TCP/IP

### **8. "My security people said go ahead and make your own certs."**

- § You could use Linux tooling (openssl) to create certificates, if that's easy for you
- You can also use gskkyman itself to act as your own Certificate Authority

You'll need: two databases in your BFS >> one to hold your TLS certificates, and one to do your certificate signing

- 1. Create a **root key** in your signer database
- 2. Create **1-n certificate requests** in your TLS database. Export the requests to your BFS.
	- Make sure your requests have the right kinds of encryption specified
	- If you need OCSP, make sure you add the domain name and IP address into appropriate extensions
- **3. Sign the certificates**. This is done from z/VM command line: GSKADMIN: `gskkyman -g -x 5000 -cr ZVMPCSRV.req -ct ZVMPCSRV.cert -k Certificate Signer Db Fips.kdb -1 ZVMPROOT Enter database password (press ENTER to cancel):

#### Certificate created.`

- **4. Import the signed files from your BFS into your TLS database**
- **5. Proceed with all other use-cases** as though you'd gotten the certificates from your security nerds

### **9. "I need to do certificate cleanup. Help!" (1/2)**

- § Certificates are complicated, and gskkyman (as a menu-driven thing) isn't great for giving you everything you need
- The CERTMGR command, introduced in APAR PH44044 for z/VM V7.2, makes this a little easier:

```
CERTMGR QUERY
Database /etc/gskadm/certmgr2.kdb
```
**Enter database password (press ENTER to cancel):**

```
<----- Certificate ----> <- Key -> <-Signature-> Self
Type Expires Trust Type Size Type Hash Sign Label
------ ----------- ----- ---- ---- ----- ------- ---- ----------
Entity 19 Aug 2022 Yes ECC 320 RSA SHA-224 No Entity_1
Inter 27 Jun 2024 Yes RSA 2048 RSA SHA-224 No Inter_1
Root 04 May 2025 Yes RSA 2048 RSA SHA-224 Yes Root_1
Entity 19 Aug 2027 Yes ECC 320 RSA SHA-224 No Entity_2
Root 10 Jan 2028 Yes RSA 2048 RSA SHA-224 Yes Root_2
```
### **9. "I need to do certificate cleanup. Help!" (2/2)**

- Certificates are complicated, and gskkyman (as a menu-driven thing) isn't great for giving you everything you need
- The CERTMGR command, introduced in APAR PH44044 for z/VM V7.2, makes this a little easier:

```
CERTMGR QUERY ( CHAIN
```
**Enter database password (press ENTER to cancel):**

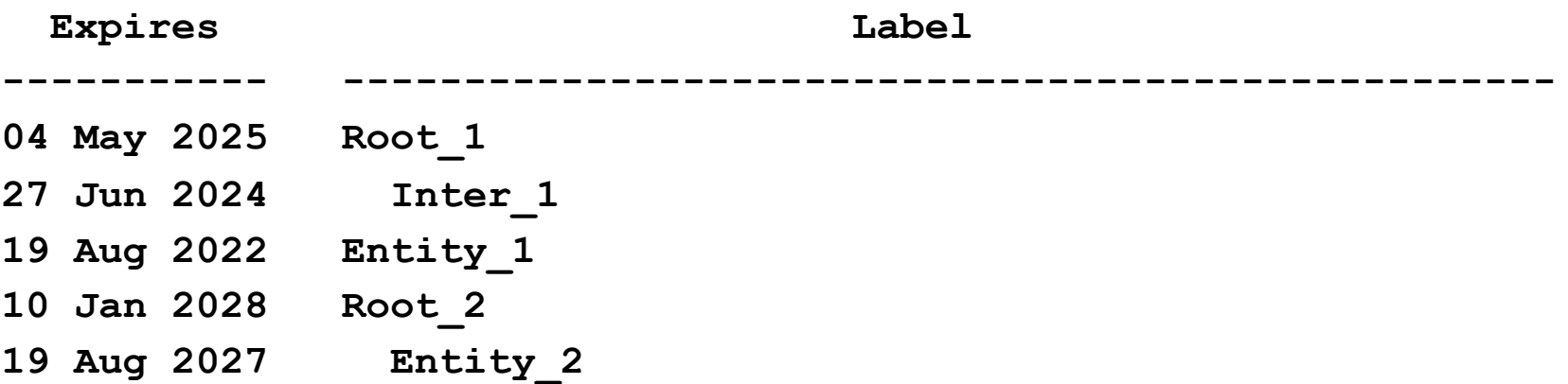

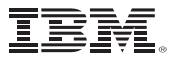

### **Agenda**

# Time for questions (or a nap)

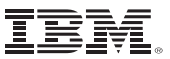

### **Summary**

#### § **TLS is important for protecting your data – yes, even for z/VM!**

- It builds trust between server and client
- It protects data in flight
- It's vital for participating in the modern world
- Indeed, it's an industry standard

#### § **There may come a time when you need to configure TLS**

- Just because no one's said anything isn't a guarantee you may not need it
- No one writes security policies that say, "—except for the z/VM folks, we know they're cool."
- Yes, that may mean test systems, too

#### § **It's not as scary as it sounds**

- There are presentations, manuals, and cookbooks available to help
- We're working on more detailed "use-case" documents
	- (We'll post these either to the z/VM webpage and/or Github—if the latter, post comments or contribute!)
- "Streamlined SSL" item in progress on the z/VM New Function Page
	- *Query GSKKYMAN Certificates* was the first step

## **For More Information …**

§ https://www.vm.ibm.com/related/tcpip/vmsslinf.html

VM Webpage: TLS Configuration Information (has some use-

■ https://www.vm.ibm.com/newfunction/#qgskkyman

CERTMGR / Query GSKKY[MAN on the New Funct](http://www.vm.ibm.com/devpages/hugenbru)ion webpa

- § https://www.redbooks.ibm.com/redbooks/pdfs/[sg248447.pdf](mailto:bwhugen@us.ibm.com) Securing Your Cloud with z/VM [Redbook](https://twitter.com/Bwhugen)
- § https://www.redbooks.ibm.com/redpieces/pdfs/sg248147.pdf Virtualization Cookbook for z/VM V7.2 (see Ch. 3.5)
- § https://www.vm.ibm.com/devpages/hugenbru/TLSVM710.PDF "Security z/VM Connectivity" presentation (for the version whe

*Contact Information:*

**Brian W. Hugenbruch IBM Z Security for Virtualizatio bwhugen at us dot ibm dot cor @Bwhugen**

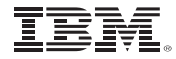

### **Appendix: Debugging the TLS Server on z/VM**

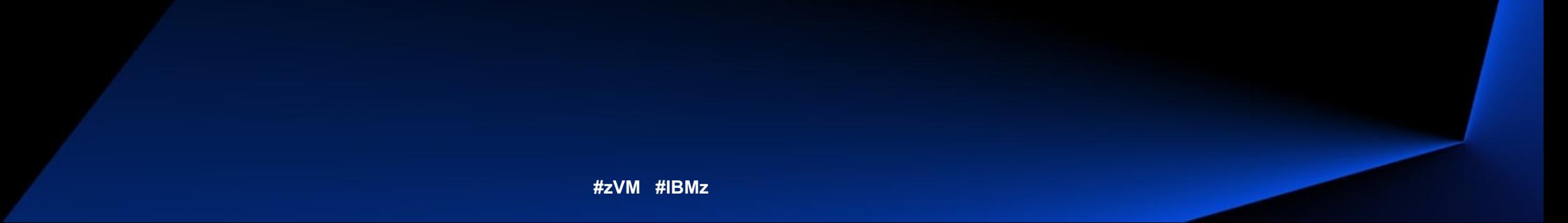

**Common data** you may need to debug SSL server problems:

- § TCPIP DATA (connection to the TCP/IP stack)
- § DTCPARMS (server configuration, SSLDCSS configuration)
	- *Most common problems tend to be either a misconfiguration of DTCPARMS or a DTCPARMS / TCPIP mismatch*
- PROFILE TCPIP (stack configuration)
- SSL, TCP/IP and SSL DCSS Management Agent server console messages
- SSLADMIN or NETSTAT command responses
- § GSKADMIN console information
- § Trace output from SSL or TCP/IP

### TLS/SSL Server: Debugging

**Problem**: The SSL server does not initialize and run SSLSERV MODULE **Symptoms**:

- TCPIP starts, but SSL server and protected services do not
- Console messages for the SSL server which resemble:

DTCRUN1028E :Stack.TCPIP11 specified in GDLRCT2 DTCPARMS D1 does not match "TcpipUserid TCPIP10" in the TCPIP DATA file DTCRUN1099E Server not started - correct problem and retry

**Problem**: The SSL server does not initialize and run SSLSERV MODULE

- Check the SSL server console for messages
- § Verify that the TCPIPUSERID statement in TCPIP DATA lists the correct TCPIP virtual machine for your SSL server
- § Confirm DTCPARMS settings for **:stack.** tags and **:vmlink.** tag
- For an SSL pool server, confirm that the server has been enrolled in the appropriate SFS file pool, and that an alias to the (common-use) PROFILE EXEC is in place
- For an SSL pool server (and, the case of having attempted a restart of the subject server) confirm that DTCPARMS configuration has not been changed, while one or more other pool servers remain in operation

### TLS/SSL Server: Debugging

**Problem**: the server cannot use the key database

#### **Symptoms**:

- SSL server does not start
- Console messages for the SSL server which resemble:

DMSOVZ2113E Object does not exist: '/../VMSYSU:GSKADMIN/etc/gskadl' DTCRUN1001E "OPENVM MOUNT /../VMSYSU:GSKADMIN/etc/gskadl /" failed with return code 28

DTCRUN1099E Server not started - correct problem and retry

**Problem**: the server cannot use the key database

- § Verify that the Byte File System (BFS) parameters for the DTCPARMS **:mount.** tag
- § Confirm that the necessary file permissions have been established
	- Database.kdb, Database.rdb, Database.sth
- Confirm that the file pool server for the BFS user space (**VMSYSU**, by default) is operational
- Use the GSKKYMAN utility to confirm that the key database has been properly created, and that the correct database has been identified via the VMSSL command KEYFILE operand

### TLS/SSL Server: Debugging

**Problem**: a server cannot use the session cache

#### **Symptoms**:

- TCPIP and SSL pool initialize properly
- § Connections suddenly cannot be **re-**established
- SSLADMIN messages which resemble the following:

DTCSSL2421E SSL00001: Communication error: Connection timed out

### TLS/SSL Server: Debugging

#### **Problem**: a server cannot use the session cache

#### **Analysis**:

- Verify that the SSL DCSS Management Agent is operational
	- QUERY <userid> should indicated that the machine is running disconnected:

query ssldcssm SSLDCSSM - DSC Ready;

- Verify that SSLDCSSM has been configured properly
	- Check DTCPARMS and configuration files Issue CP QUERY NSS commands
	- -
		- Class E privilege required for the issuing userid<br>User count should match pool size plus one (SSL\* and DCSSM) if servers are running

#### Output should look similar to the following:

--> CP QUERY NSS NAME **TCPIP** MAP FILE FILENAME FILETYPE MINSIZE BEGPAG ENDPAG TYPE CL **#USERS** PARMREGS VMGROUP SN R 00006

--> CP QUERY NSS USERS **TCPIP** FILE FILENAME FILETYPE CLASS<br>9539 TCPIP DCSS R 9539 TCPIP

**SSL00005 SSL00004 SSL00002 SSL00003 SSL00001 SSLDCSSM**

*(continued ...)*

**Problem**: a server cannot use the session cache

- Verify that SSLDCSSM has been initialized prior to the SSL server
	- DTCRUN1043I Initiating XAUTOLOG of server SSLDCSSM This message should appear in the TCPIP stack's console log prior to any SSL configuration / initialization messages
- § Confirm that the necessary NAMESAVE statements are present in the CP directories for the SSL server and its DCSS Management Agent

**Problem**: The server cannot connect to the TCP/IP virtual machine

- Verify the TCPIPUSERID statement in TCPIP DATA file
	- should cite the correct TCP/IP server virtual machine
- Confirm that the correct TCP/IP server is identified by a DTCPARMS **:stack.** tag defined for the subject SSL server
- Verify that the TCP/IP server is started
- § Check the TCP/IP server console for messages that indicate a problem. (*z/VM: TCP/IP Messages and Codes*)
- Use the FLOW or DEBUG traces to gather additional information. Update the DTCPARMS **:parms.** tag for the SSL server to include the TRACE FLOW or TRACE DEBUG operand, then start the server. This will provide debug information during the server start up.

**Problem**: Incorrect parameters are passed to SSL server

**Symptom**: SSL server is running, but not behaving as expected

- Use SSLADMIN QUERY STATUS to determine which options are in effect
- § Check that all parameters are correctly specified in the DTCPARMS :parms. Tag
- Compare parameters against message DTCRUN1011I in the server console

### TLS/SSL Server: Debugging

**Problem**: Protected application server (e.g., FTP) shuts down at start-up

#### **Symptoms:**

- Console files received from application userids on autolog of TCPIP virtual machine
- § Application server cannot be autologged, will not respond to commands

### TLS/SSL Server: Debugging

**Problem**: Protected application server (e.g., FTP) shuts down at start-up

#### **Analysis:**

- § Confirm SSL server is running (NETSTAT CONFIG SSL)
- Confirm SSL server is listening (NETSTAT CONN or NETSTAT ALLCONN)
- Verify the SSLSERVERID statement in PROFILE TCPIP reflects the correct SSL server configuration
- § Check the application server console for indications of problems. (*z/VM: TCP/IP Messages and Codes)* For example:

12:30:46 DTCFTS8467E Error verifying TLS label NOTTHERE: Label is not recognized

*(continued ...)*

### **Problem**: Protected application server (e.g., FTP) shuts down at start-up

- Using the GSKKYMAN utility, verify that the TLSLABEL specified is present in the certificate database, and conforms to naming requirements
	-
	- On GSKADMIN or other authorized userid, invoke *gskkyman*<br>Open the appropriate certificate database <filename>.kdb<br>Choose option 1, "Manage keys and certificates"
	-
	- The certificate with key with the correct TLSLABEL should appear on this list
- § Verify the TLSLABEL statement and the correct value have been specified in the application server configuration file:
	- PROFILE TCPIP (or its equivalent) for TELNET<br>
	 SMTP CONFIG (or its equivalent) for SMTP
	-
	- SRVRFTP CONFIG (or its equivalent) for FTP
- An incorrect or misspelled TLSLABEL value in an application server configuration file can prevent such a server from initializing

### TLS/SSL Server: Debugging

### **Problem**: Connection to protected application cannot be established **Symptom**, z/VM FTP:

220 Connection will close if idle for more than 5 minutes. >>>AUTH TLS 421 Temporarily unable to process security Command:

#### **Symptom**, z/VM Telnet:

VM TCP/IP Telnet Level 610 SSL Server is not available on local system. Quitting...bye

**Problem:** Connection to protected application cannot be established **Analysis**:

- Confirm SSL server is running (NETSTAT CONFIG SSL)
- Confirm SSL server is listening (NETSTAT CONN or NETSTAT ALLCONN)
- Use SSLADMIN QUERY STATUS or NETSTAT CONFIG SSL to determine the current number and maximum number of active sessions
- Check SSL server console log for messages
- § Issue SSLADMIN TRACE CONN
- **EXP** Activate TCPIP tracing (SSL, TCPUP, TCPDOWN) to gather more data

### TLS/SSL Server: Debugging

#### **Problem**: Connection closes due to errors

- § Verify the certificate label is correct:
	-
	- *gskkyman* certificate label, in the appropriate database TLSLABEL on PORT statement or in application server configuration
- Verify that the certificate has not expired
	- View certificate information in gskkyman
- Verify that the SSL server is accessing the most recent certificate updates (SSLADMIN REFRESH)
- Check SSL Server console for messages
- Issue SSLADMIN TRACE CONNECTIONS to gather more data

### TLS/SSL Server: Debugging

**Problem**: Incorrect input or output inside a secure connection **Analysis**:

- § Verify that the subject connection has been established – SSLADMIN QUERY SESSIONS
	-
- Check messages from the SSL server for any problems – SSLADMIN CLOSECON
- Verify that data is flowing correctly through the server<br>SSLADMIN TRACE CONNECTIONS DATA
	-
	- Try connection again after Trace has been configured<br>– Consider limiting the trace to a specific IP address / port
	-